# **LAN-Gateway konfigurieren via Network Configuration Tool**

## **Unterstützte Gateways**

IPS-868 LAN Gateway (IPS-868-LAN) 1-Wire LAN Gateway (LAN-1-Wire) EnOcean LAN Gateway (LAN-TCM310) M-Bus LAN Gateway (LAN-M-Bus) M-Bus-Wireless LAN Gateway (LAN-M-Bus-Wireless) Z-Wave LAN Gateway (LAN-Z-Wave) EHZ LAN Gateway (LAN-EHZ) RS232 LAN Gateway (LAN-RS232) RS485 LAN Gateway (LAN-RS485)

## **Download**

Das Tool kann unter folgender Adresse heruntergeladen werden. <https://www.symcon.de/files/service/NetworkConfigurationTool.zip> Im Anschluss ist das Programm, nach dem Entpacken, startbereit.

## **Einrichtung**

Nach dem Anschluss des LAN-Gateways und Download des Network Configuration Tools müssen folgende Schritte gemacht werden.

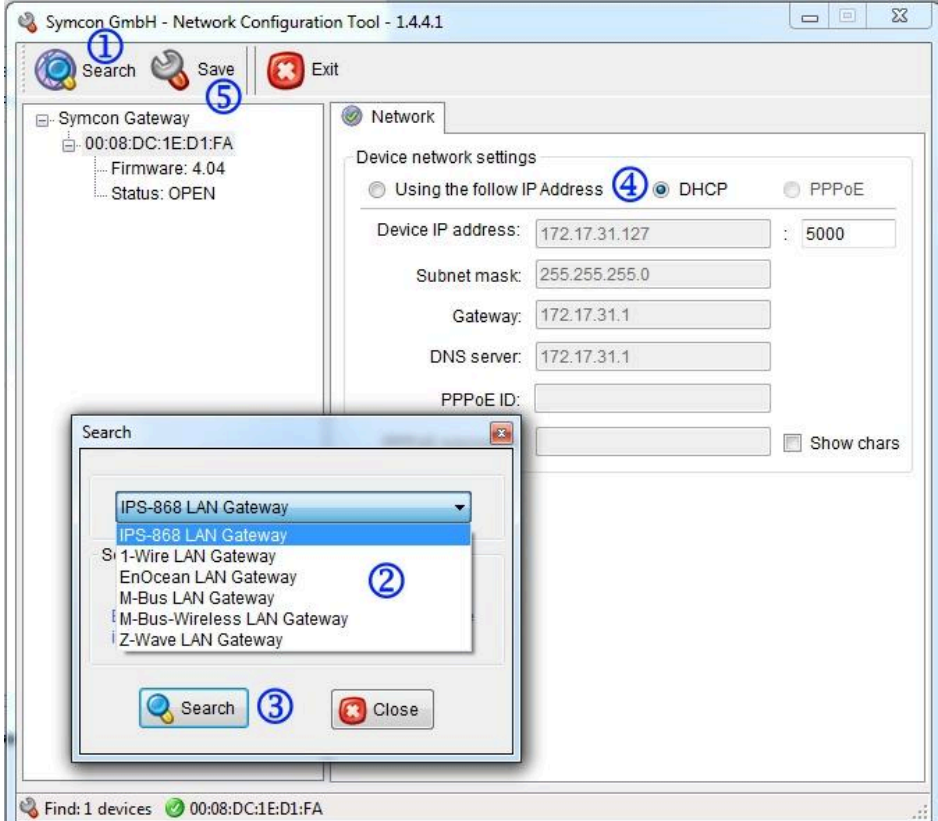

#### Schritt 1:

Beim Drücken von "Search" öffnet sich das Auswahlfenster für den Gatewaytyp.

#### Schritt 2:

Über das DropDown Menü kann das vorhandene LAN-Gateway auswählt werden. Zusätzlich kann, neben einem UDP Broadcast, auch ein TCP-Unicast auf eine einzelne IP-Adresse durchgeführt werden.

## Schritt 3:

Mit "Search" werden alle Gateways vom ausgewählten Typ gesucht und anschließend alle Treffer in der linken Liste mit der MAC-Adresse angezeigt.

## Schritt 4:

Über den Reiter "Network" kann das Gerät konfiguriert werden. Standardmäßig ist DHCP voreingestellt. Bei Bedarf kann manuell die IP-Adresse konfiguriert werden.

## Schritt 5:

Die Änderungen werden erst mit "Save" abgespeichert.

## **Tipp**

Die eingestellte IP-Adresse merken oder notieren. Diese wird später in IP-Symcon zur weiteren Konfiguration benötigt.